## Zewnętrzny szczelinowy napęd DVD ±RWDell™

# Podręcznik użytkownika

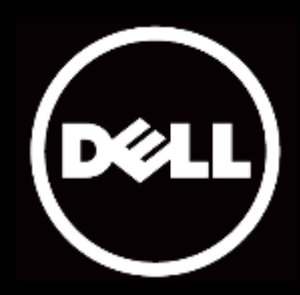

#### Informacje znajdujące się w tym dokumencie mogą zostać zmienione bez uprzedzenia. © 2013 Dell Inc. Wszelkie prawa zastrzeżone.

Powielanie tych materiałów w jakikolwiek sposób, bez pisemnego pozwolenia Dell Inc., jest surowo zabronione. Znaki towarowe stosowane w niniejszym tekście: Dell™ i logo DELL, to znaki towarowe Dell Inc.; Microsoft® i logo przycisku Start Windows, to znaki towarowe lub zastrzeżone znaki towarowe Microsoft Corporation w Stanach zjednoczonych i/lub w innych krajach.

W tym dokumencie mogą być użyte inne znaki towarowe i nazwy handlowe, w odniesieniu do jednostek roszczących sobie prawo do marki i nazw lub ich produktów. Dell Inc. nie rości sobie prawa do żadnych znaków towarowych i nazw handlowych, innych niż własne.

#### 2013-05 Rev. A00

#### Ograniczenia i zastrzeżenia

Informacje znajdujące się w tym dokumencie, włącznie ze wszystkimi instrukcjami, ostrzeżeniami, potwierdzeniami prawnymi i certyfikatami, zostały udostępnione przez dostawcę bez niezależnej weryfikacji lub sprawdzania przez firmę Dell. Firma Dell nie ponosi odpowiedzialności za uszkodzenia spowodowane wykonaniem, lub nie wykonaniem tych instrukcji.

Wszelkie oświadczenia lub stwierdzenia dotyczące właściwości, możliwości, szybkości lub przeznaczenia wymienionych w tym dokumencie części, pochodzą od ich dostawcy, a nie od firmy Dell. W szczególności firma Dell nie udziela informacji o dokładności, kompletności lub zasadności wszystkich tych oświadczeń. Wszelkie pytania lub komentarze, odnoszące się do tych oświadczeń lub stwierdzeń, należy kierować do dostawcy.

#### Przepisy eksportowe

Klient przyjmuje do wiadomości, że wymienione produkty, które mogą zawierać technologię i oprogramowanie, podlegają przepisom celnym i eksportowym Stanów Zjednoczonych ("USA") i mogą także podlegać przepisom celnym i eksportowym kraju, w którym zostały wyprodukowane i/lub odebrane. Klient zobowiązuje się przestrzegać tych przepisów i regulacji. Co więcej, zgodnie z prawem USA, produktów tych nie można sprzedawać, oddawać w dzierżawę lub przekazywać w inny sposób do krajów objętych ograniczeniem eksportu. Dodatkowo, produktów tych nie można sprzedawać, oddawać w dzierżawę lub przekazywać w inny sposób, albo oddawać do użytkowania użytkownikom zaangażowanym w działania związane z rozwojem broni masowego rażenia, włącznie ale nie tylko, z działaniami powiązanymi z projektowaniem, rozwojem, produkcją i stosowaniem broni, materiałów lub urządzeń nuklearnych, pocisków strategicznych lub wspierania projektów dotyczących pocisków strategicznych, a także broni chemicznych i biologicznych.

## <span id="page-2-0"></span>Spis treści

## [Wprowadzenie](#page-3-0)

Nazwa i numer [modelu producenta](#page-3-1) [Opis napędu](#page-3-1) [Specjalne funkcje napędu](#page-3-2) [Wymagania systemowe](#page-3-2) [Zawartość opakowania](#page-4-0)

## [Właściwości produktu i instalacja](#page-5-0)

[Właściwości produktu](#page-5-0)  [Instalacja zewnętrznego napędu szczelinowego DVD±RW Dell DW514](#page-5-1) [Czyszczenie dysku](#page-8-0) [Czyszczenie napędu](#page-8-1)

## [Rozwiązywanie problemów](#page-9-0)

[Symptomy i rozwiązania](#page-9-1)

## [Specyfikacje](#page-11-0)

[Producent i nazwa modelu](#page-11-0)

- [Obsługiwane funkcje](#page-11-1)
- [Rozszerzone specyfikacje](#page-13-0)

## [Informacje prawne](#page-15-0)

## <span id="page-3-0"></span>Wprowadzenie

#### <span id="page-3-1"></span>Nazwa i numer modelu producenta

Zewnętrzny szczelinowy napęd DVD +RW Dell DW514

## Opis napędu

Zewnętrzny szczelinowy napęd DVD +RW Dell DW514 może odczytywać i zapisywać na nośnikach CD i DVD. Ten napęd jest wykonany w wersji obudowy typu slim. Informacje o obsługiwanych typach multimediów, znajdują się w sekcji [Specyfikacje](#page-11-0) .

### <span id="page-3-2"></span>Specjalne funkcje napędu

Zewnętrzny szczelinowy napęd DVD +RW Dell DW514 ma następujące właściwości:

- Interfejs USB 2.0 (480 Mbitów/s)
- Typ: Zewnętrzny, z ładowaniem szczelinowym
- Obsługa jedynie dysków o średnicy 12 cm.
- Obsługa nagrywania z funkcją Buffer Under Run

#### Wymagania systemowe

- Jeden port USB
- Microsoft Windows 7 lub Windows 8

## <span id="page-4-0"></span>Zawartość opakowania

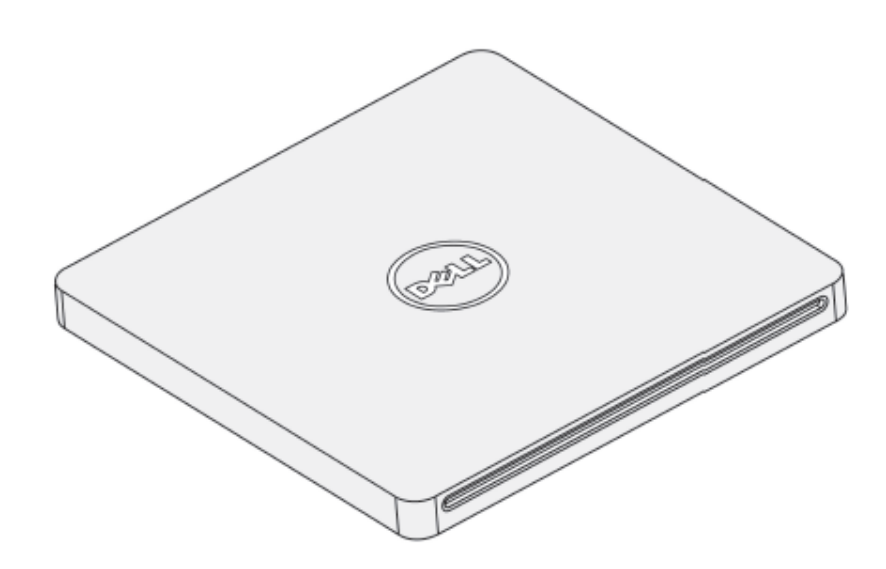

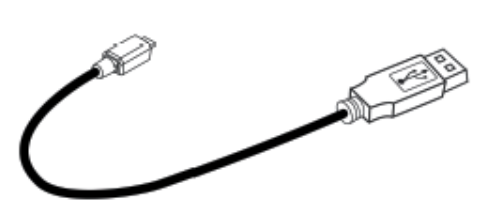

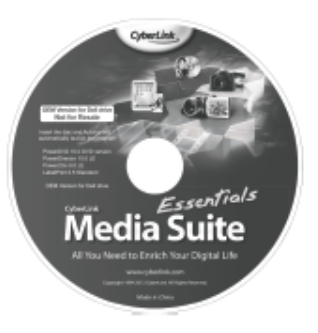

#### Dell" DW514

Quick Start Guide **GRAL** 

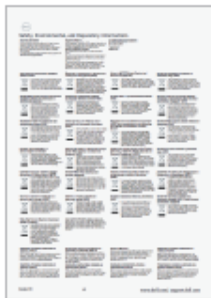

## <span id="page-5-0"></span>Właściwości produktu i instalacja

### Właściwości produktu

#### Widok z przodu Widok z tyłu

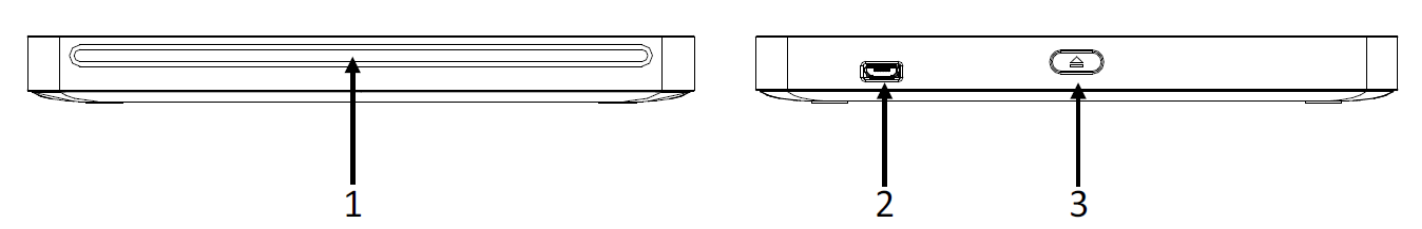

- 1. Szczelina dysku optycznego
- 2. Port USB 2.0 (micro B)
- 3. Przycisk wysuwania dysku optycznego

#### <span id="page-5-1"></span>Instalacja zewnętrznego napędu szczelinowego DVD±RW Dell DW514

- OSTRZEŻENIE: Podłączenie napędu do nieprawidłowego portu, może spowodować niewłaściwe działanie napędu.
- PRZESTROGA: Obsługa jedynie dysków o średnicy 12 cm.
- $\triangle$  PRZESTROGA: Nie należy wkładać obiektów do szczeliny dysku optycznego.
- $\bigwedge$  PRZESTROGA: Nigdy nie należy używać dysków uszkodzonych, pękniętych, zarysowanych lub zdeformowanych.
- PRZESTROGA: Podczas używania nie należy umieszczać na produkcie ciężkich obiektów.
- $\triangle$  PRZESTROGA: Dyski wysokiej szybkości obracają się w napędzie z wysoką szybkością. Jeśli nadruk znajduje się tylko na jednej połowie dysku lub jeśli dysk jest lekko niewyważony, niewyważenie jest znacznie powiększane w wyniku wysokiej szybkości dysku, co może spowodować wibracje lub emisję dźwięków podobnych do dźwięku wentylatora. Efekty te są charakterystyczne dla technologii wysokich szybkości i nie oznaczają wystąpienia problemu z napędem.

#### Warunki

Przed podłączeniem napędu do komputera należy się upewnić, że posiadany jest komputer z jednym lub z dwoma dostępnymi portami USB.

#### Procedura

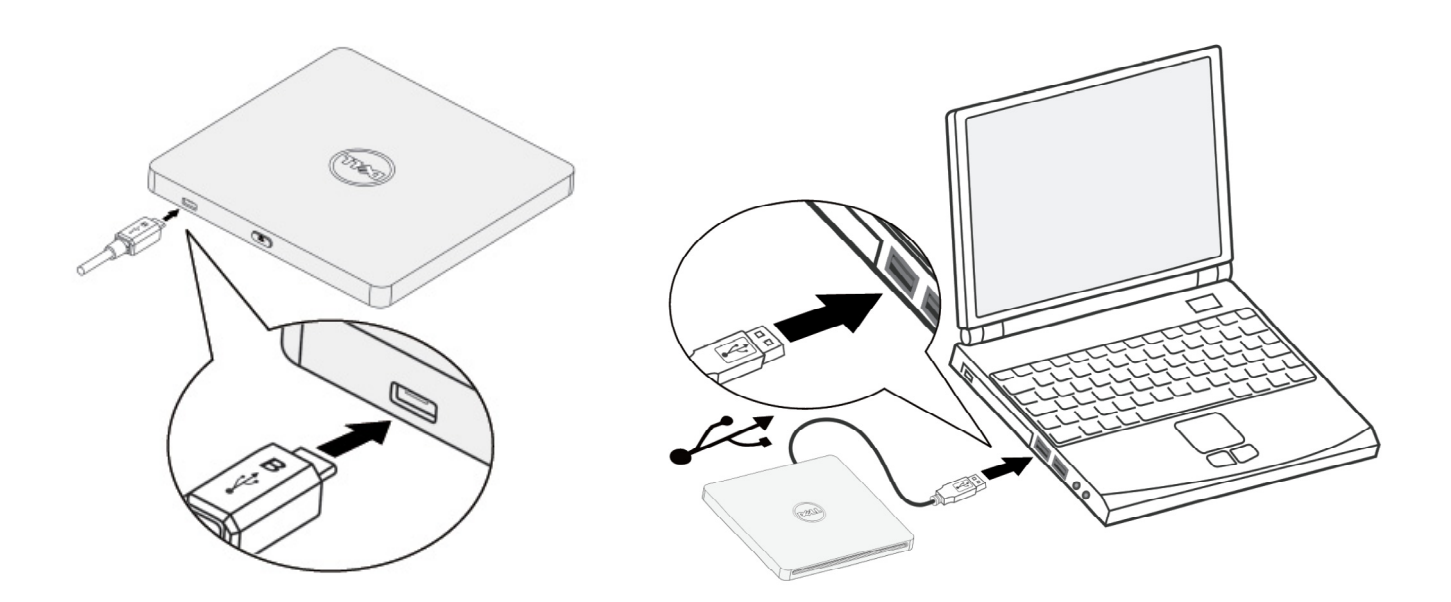

- 1. Włącz komputer.
- 2. Podłącz kabel USB do portu USB komputera.

UWAGA: Ten napęd nie ma przycisku zasilania.

3. Napęd jest włączany po podłączeniu do komputera.

UWAGA: Wsuń delikatnie dysk optyczny do szczeliny, stroną z etykietą skierowaną do góry. Nie należy wpychać dysku do napędu.

4. Gdy komputer będzie gotowy, sprawdź wykrycie napędu. Następnie, włóż do napędu optycznego dysk instalacji oprogramowania i wykonaj instrukcje ekranowe.

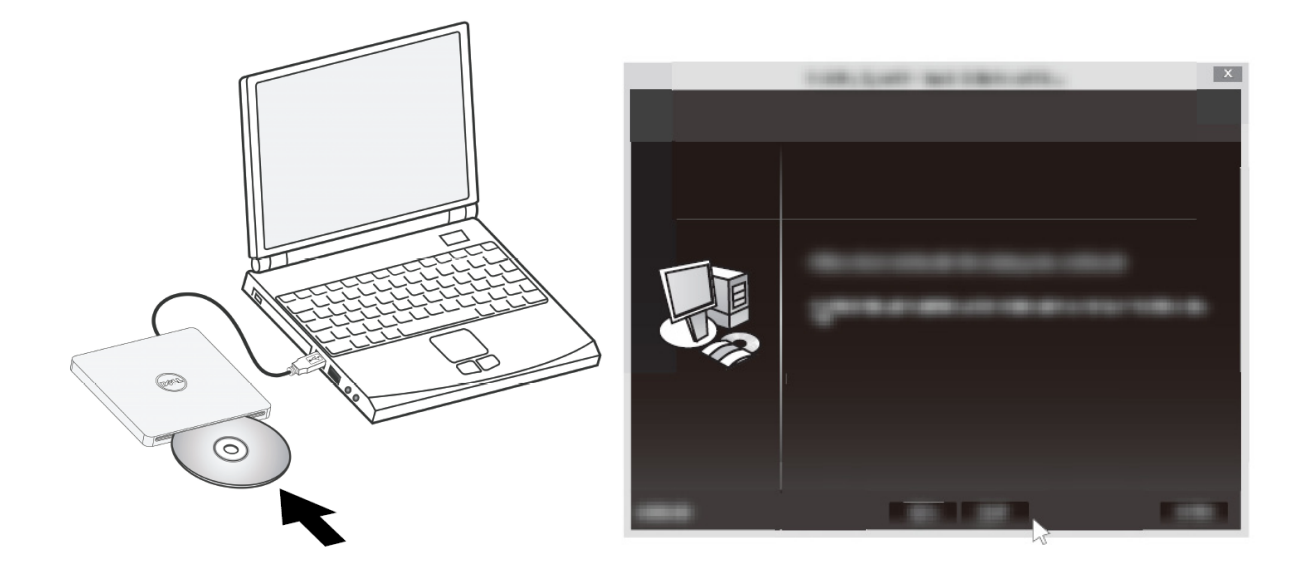

#### Instrukcje wyjmowania

Instrukcje wyjmowania mogą się różnić, w zależności od zainstalowanego systemu operacyjnego.

Dla użytkowników Windows 7

- 1. Naciśnij przycisk wysuwania i wyjmij dysk.
- 2. Kliknij " w dolnym, lewym rogu ekranu.
- 3. Kliknij opcję na ekranie, aby bezpiecznie odłączyć napęd optyczny.
- 4. Odłącz kabel USB od komputera.

## <span id="page-8-0"></span>Czyszczenie dysku

Gdy na dysku pojawi się kurz lub odciski palców, należy je wytrzeć miękką szmatką, wykonując czyszczenie od środka do krawędzi.

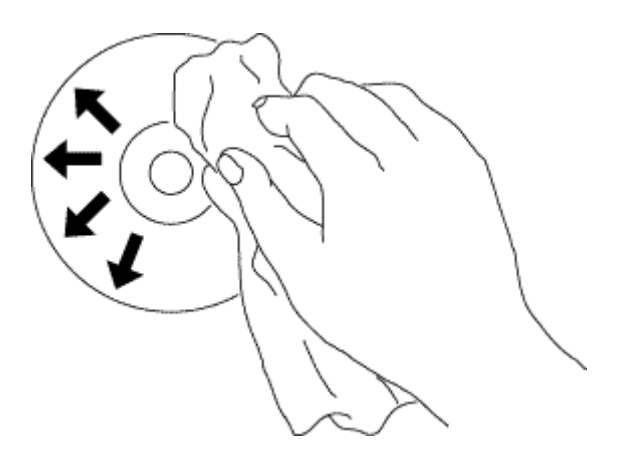

 PRZESTROGA: Do czyszczenia nie należy używać benzyny, rozpuszczalników do farb, środków do czyszczenia płyt, rozpuszczalników lub środków przeciw owadom. Mogą one spowodować uszkodzenie dysku.

#### <span id="page-8-1"></span>Czyszczenie napędu

 PRZESTROGA: Dostęp do komponentów wewnątrz napędu optycznego ma wyłącznie certyfikowany technik serwisu. Nie należy czyścić napędu od wewnątrz.

f.

## <span id="page-9-0"></span>Rozwiązywanie problemów

## <span id="page-9-1"></span>Symptomy i rozwiązania

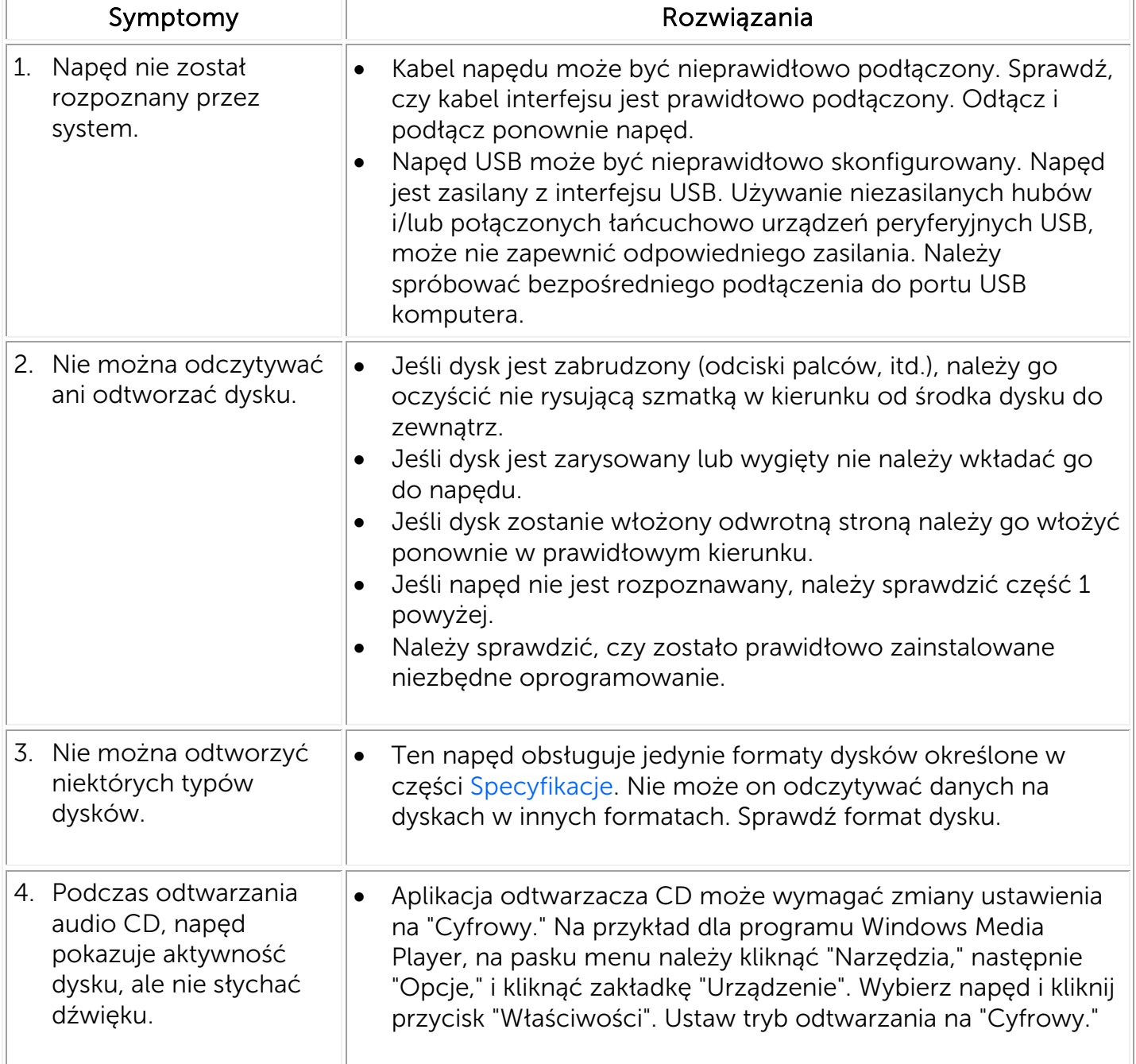

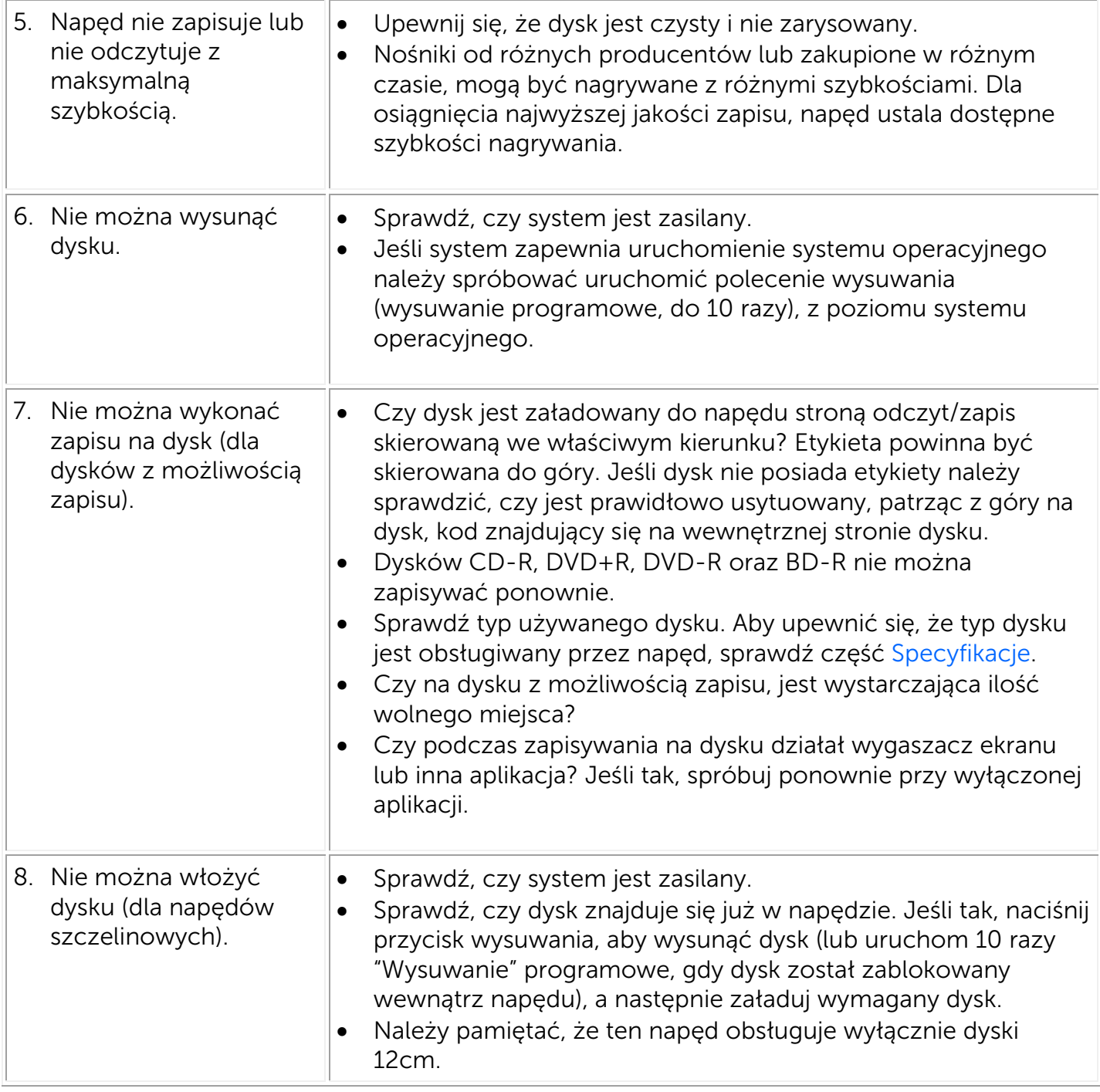

## <span id="page-11-0"></span>Specyfikacje

 UWAGA: Zamieszczone specyfikacje zostały dostarczone przez producenta, wyłącznie w celach informacyjnych i nie powodują rozszerzenia gwarancji Dell. Gwarancja Dell znajduje się w dokumentacji dostarczonej z systemem.

## Producent i nazwa modelu

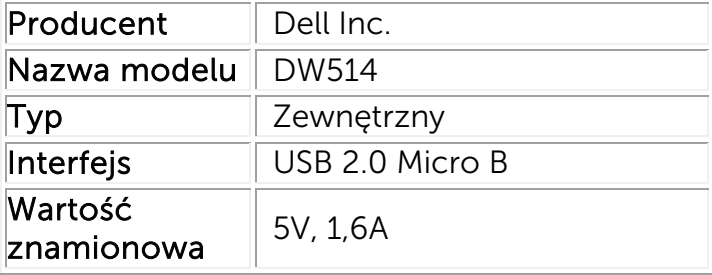

## <span id="page-11-1"></span>Obsługiwane funkcje

Użyj 'OK' dla obsługi, 'NO' dla braku obslugi, 'N/A' dla typów nośników, których to nie dotyczy

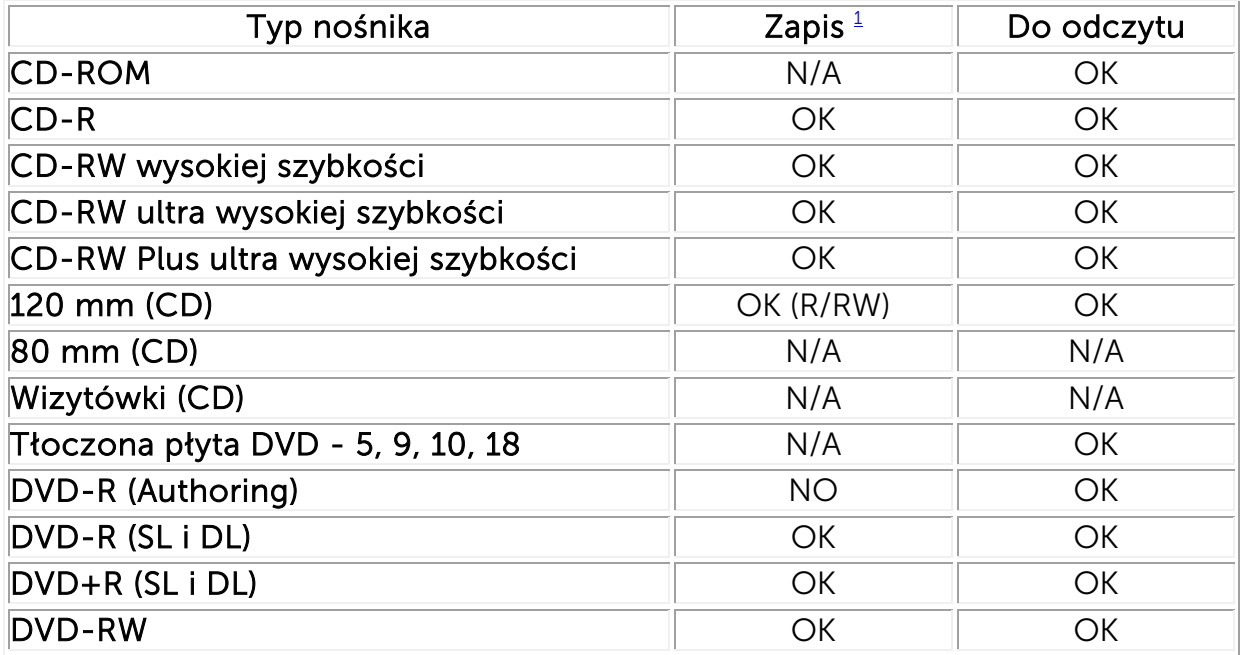

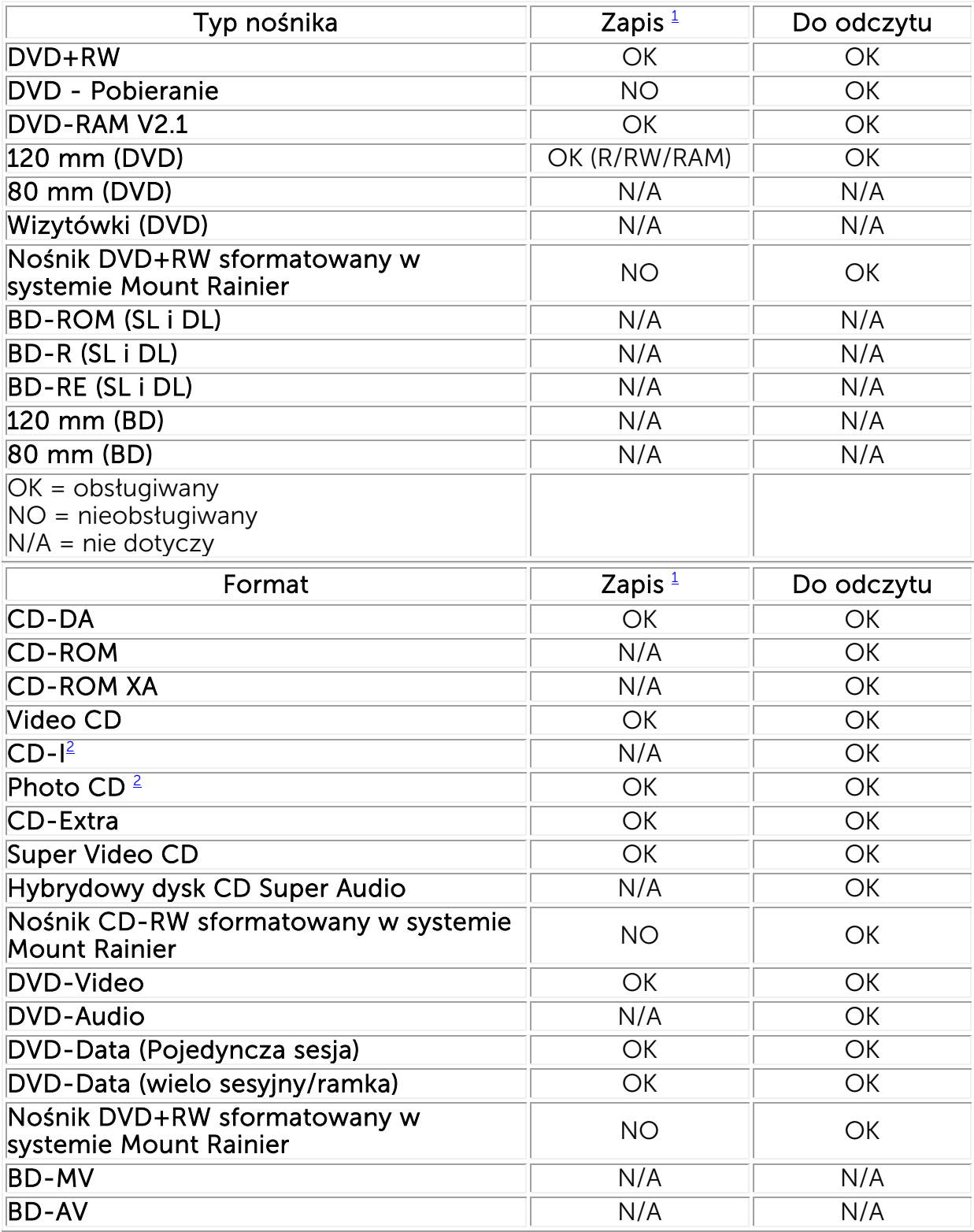

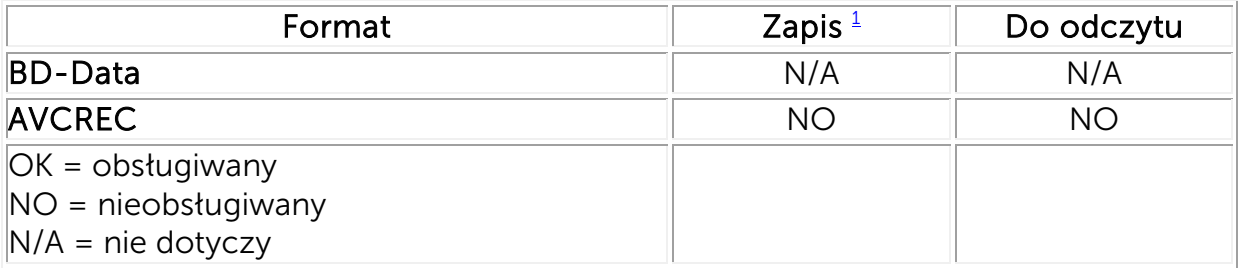

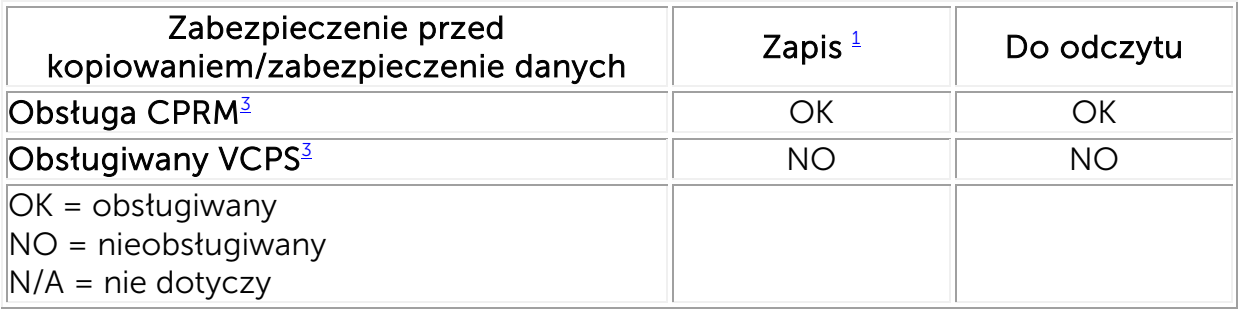

<span id="page-13-1"></span> $<sup>1</sup>$  Zapis wymaga odpowiedniego oprogramowania.</sup>

<span id="page-13-2"></span><sup>2</sup> Formaty CD-I oraz PhotoCD wymagaja specjalnego oprogramowania do odczytu/odtwarzania. PhotoCD wymaga posiadania licencji Kodak.

<span id="page-13-3"></span><sup>3</sup> Do obsługi CPRM oraz VCPS, wymagane jest odpowiednie oprogramowanie.

## <span id="page-13-0"></span>Rozszerzone specyfikacje

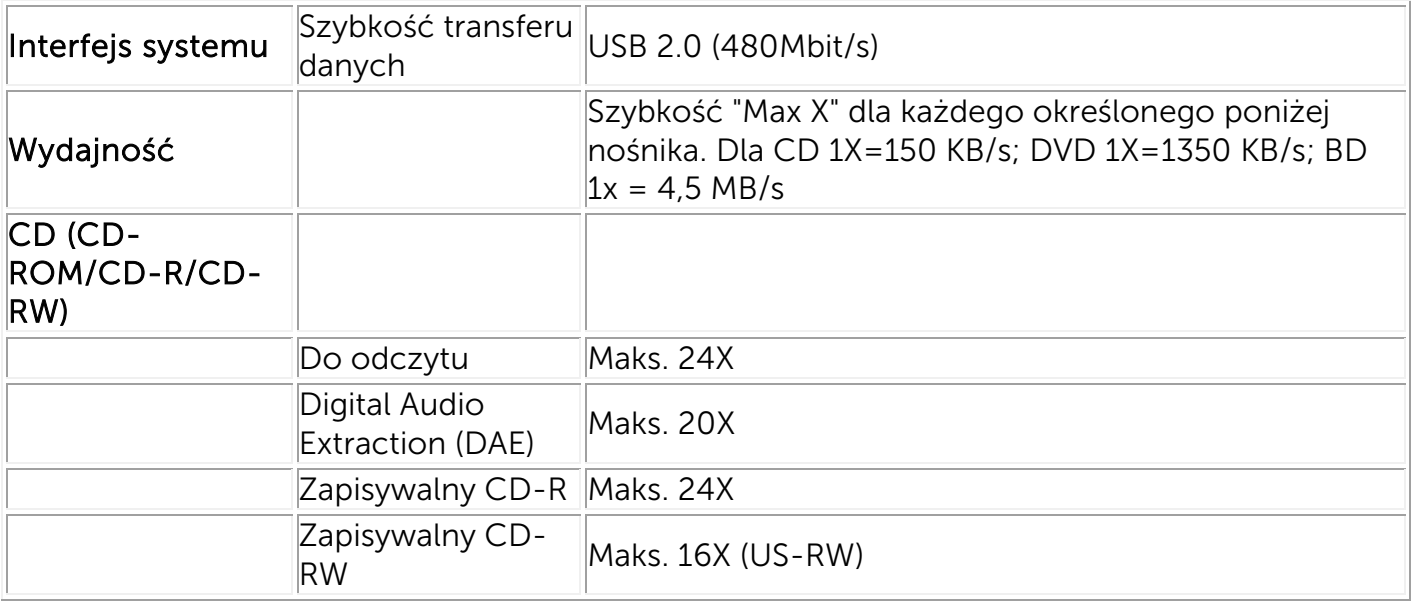

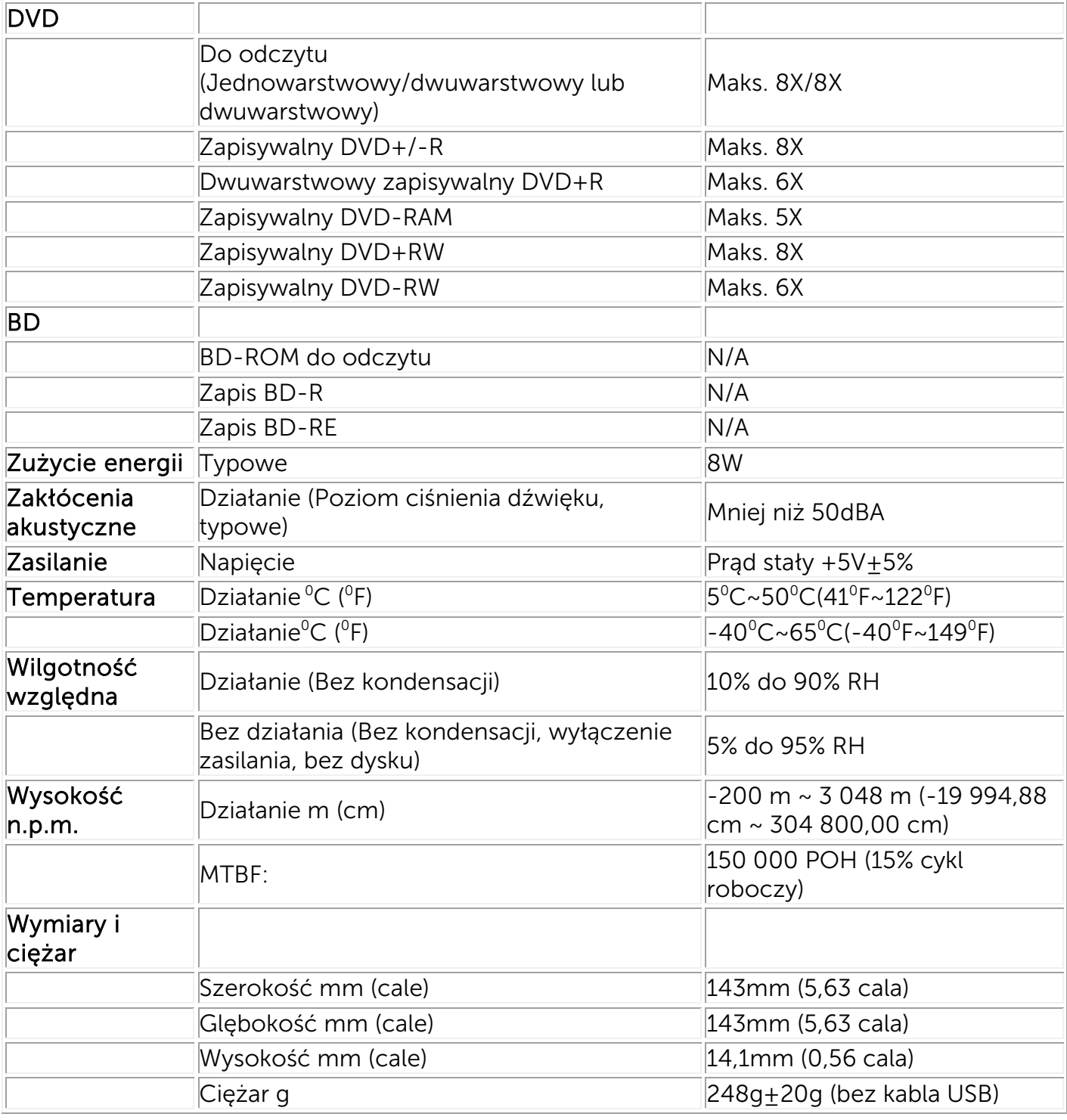

## <span id="page-15-0"></span>Informacje prawne

#### Uwagi dotyczące przepisów

Zakłócenia elektromagnetyczne (EMI) to dowolny sygnał lub emisja, emitowana na obszarze otwartym lub przewodzona przewodami sygnałowymi lub zasilającymi, która zakłóca funkcjonowanie systemów nawigacji radiowej lub innych usług lub w znacznym stopniu obniża jakość, utrudnia lub regularnie przerywa usługi komunikacyjne licencjonowanego systemu radiowego. Usługi radiokomunikacyjne obejmują między innymi nadawanie na pasmach AM/FM, telewizje, usługi telefonii komórkowej, radar, kontrole ruchu lotniczego, pager oraz PCS (Usługi łączności osobistej). Te licencjonowane usługi oraz nielicencjonowane usługi radiowe, takie jak WLAN lub Bluetooth, wraz z elementami emitującymi, np. urządzeniami cyfrowymi, w tym również systemami komputerowymi, mają ogromny wpływ na środowisko elektromagnetyczne.

Zgodność elektromagnetyczna (EMC) oznacza zdolność urządzeń do wspólnego, prawidłowego funkcjonowania w środowisku elektronicznym. Pomimo, iż ten system komputerowy zaprojektowano zgodnie z limitami ustawowymi EMI, nie można zagwarantować, czy w przypadku konkretnej instalacji nie wystąpią zakłócenia.

Produkty Dell™ zaprojektowano, przetestowano i zaklasyfikowano dla danego środowiska elektromagnetycznego. Klasyfikacja środowiska elektromagnetycznego dotyczy następujących zharmonizowanych definicii:

∞ Produkty klasy B są przeznaczone do użytku w środowisku mieszkalnym/domowym, ale mogą być także używane w środowiskach innych niż mieszkalne/domowe.

Uwaga: Środowisko mieszkalne/domowe to środowisko, w którym spodziewane jest używanie odbiorników transmisji radiowo-telewizyjnych w odległości 10 m od niniejszego produktu.

∞ Produkty klasy A są przeznaczone do użytku w środowisku innym niż mieszkalne/domowe. Produktów klasy A można także używać w środowisku mieszkalnym/domowym, ale mogą one powodować zakłócenia, które wymagają od użytkownika podjęcia odpowiednich środków korygujących.

Jeśli urządzenie to spowoduje zakłócenia łączności radiowej, co można określić poprzez włączenie i wyłączenie, zaleca się, aby użytkownik wyeliminował zakłócenia poprzez zastosowanie jednego z następujących środków:

- Zmiana kierunku anteny odbiorczej.
- Zmiana położenia komputera względem odbiornika.
- Odsunięcie komputera od odbiornika.
- Podłączenie komputera do innego gniazdka tak, aby był zasilany z innego obwodu niż odbiornik.

W razie konieczności, w celu uzyskania dodatkowych porad należy się skontaktować z przedstawicielem obsługi technicznej Dell™ albo z wykwalifikowanym technikiem radiowotelewizyjnym lub technikiem EMC.

Klasyfikacji środowiska elektromagnetycznego systemu komputerowego powinny odpowiadać urządzenia ITE (urządzenia komputerowe), w tym urządzenia peryferyjne, karty rozszerzeń, drukarki, urządzenia wejścia/wyjścia, monitory itd., zintegrowane z systemem lub do niego podłączone.

Uwaga dotycząca ekranowanych kabli sygnałowych: Aby zredukować możliwość zakłóceń łączności radiowej, do podłączania urządzeń peryferyjnych do jakiegokolwiek urządzenia Dell™, należy używać wyłącznie kabli ekranowanych. Używanie ekranowanych kabli gwarantuje zachowanie odpowiedniej klasyfikacji EMC dla danego środowiska. Kabel dla drukarek równoległych można uzyskać w firmie Dell™. Kabel można zamówić w firmie Dell™ w sieci World Wide Web pod adresem [www.dell.com.](http://www.dell.com/)

.Firma Dell określiła, że ten produkt jest produktem harmonicznym klasa B. Następne części zawierają informacje dotyczące EMC/EMI lub bezpieczeństwa produktu, charakterystyczne dla danego kraju.

## Wymagania FCC (tylko USA)

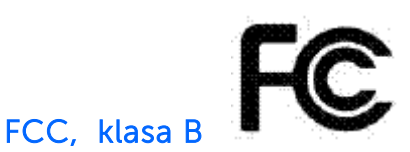

To urządzenie generuje, wykorzystuje i może emitować energię częstotliwości radiowej oraz, jeśli nie będzie zainstalowane i używane zgodnie z instrukcjami producenta, może powodować zakłócenia odbioru radia i telewizji. To urządzenie zostało poddane testom, które stwierdziły, że jest zgodne z ograniczeniami dla urządzeń cyfrowych klasa B, zgodnie z cześcia 15 przepisów FCC.

Uwaga: Zasady FCC określają, że zmiany lub modyfikacje wykonane bez wyraźnej zgody Dell™ Inc., mogą pozbawić użytkownika prawa do używania tego urządzenia.

Ograniczenia te mają na celu zapewnienie właściwego zabezpieczenia instalacji domowych przed szkodliwymi zakłóceniami. Jednakże, nie ma pewności, że zakłócenia te nie wystąpią w określonej instalacji. Jeżeli urządzenie to powoduje uciążliwe zakłócenia odbioru radia i telewizji, co można sprawdzić poprzez włączenie i wyłączenie urządzenia, użytkownik może podjąć próbę usunięcia zakłóceń, poprzez wykorzystanie jednego lub więcej następujących sposobów:

- Zmiana kierunku lub położenia anteny odbiornika radiowo-telewizyjnego.
- Zwiększenie odstępu między tym urządzeniem a odbiornikiem radiowo-telewizyjnym.
- Podłączenie urządzenia do innego gniazdka tak, aby był zasilany z innego obwodu niż odbiornik radiowo-telewizyjny.
- Skonsultowanie się z przedstawicielem firmy Dell™ lub z doświadczonym technikiem radiowo-telewizyjnym w celu uzyskania dodatkowych porad.

Zgodnie z zasadami FCC, na urządzeniu lub urządzeniach opisanych w tej dokumentacji powinny znajdować się następujące informacje:

- Nazwa produktu: Zewnętrzny szczelinowy napęd DVD +RW Dell DW514
- Nazwa firmy: Dell Inc. Worldwide Regulatory Compliance, Engineering and Environmental Affairs, One Dell Way PS4-30, Round Rock, Texas 78682, USA TEL: +1-512-338-4400

### Industry Canada (tylko Kanada)

#### Industry Canada, Klasa B

To urządzenie cyfrowe klasa B jest zgodne z kanadyjską normą ICES-003.

Uwaga: Przepisy Industry Canada określają, że zmiany lub modyfikacje wykonane bez wyraźnej zgody Dell™ Inc., mogą pozbawić użytkownika prawa do używania tego urządzenia.

#### Industry Canada, Klasa B

Cet appareil numérique de la classe B est conforme à la norme NMB-003 du Canada.

Avis: Dans le cadre des réglementations d'Industry Canada, vos droits d'utilisation de cet équipement peuvent être annulés si des changements ou modifications non expressément approuvés par Dell Inc. y sont apportés.

## Wymagania CE (Unia Europejska)

Określono, że produkt ten jest zgodny z dyrektywą niskonapięciową 2006/95/EC (ang. Low Voltage Directive), dyrektywą zgodności elektromagnetycznej 2004/108/EC (ang. EMC Directive) i poprawkami Unii Europejskiej. Wersje niniejszego produktu mogą zawierać zintegrowane moduły lub dodatkowe karty, obsługujące usługi bezprzewodowe i telekomunikacyjne. Te bezprzewodowe i telekomunikacyjne urządzenia peryferyjne zostały uznane za zgodne z niniejszym produktem i, o ile występują, z dyrektywą 1999/5/EC (ang. R&TTE Directive, dla interfejsów radiowych i telekomunikacyjnych).

#### Unia Europejska, Klasa B

To urządzenie Dell Inc. zaklasyfikowano do użytku w typowym środowisku mieszkalnym klasy B.

Została opublikowana "Deklaracja zgodności" z obowiązującymi dyrektywami i standardami, ktorej oryginal znajduje się w Dell Inc. Worldwide Regulatory Compliance, Engineering and Environmental Affairs, One Dell Way PS4-30, Round Rock, Texas 78682, USA TEL: +1-512-338- 4400.

#### Uwaga KCC (tylko Republika Koreańska)

 $KCC, B <sup>5</sup>$  급 장비

(가정용 정보/원격 통신 장비)

### B급 기기 (가정용 방송통신기기)

이 기기는 가정용(B급)으로 전자파적합등록을 한 기기로서 주로 가정에서 사용하는 것을 목적 으로 하며, 모든 지역에서 사용할 수 있습니다.

다음은 KCC 규정 준수에 따라 본 설명서에서 언급하고 있는 B등급 장치에 관한 것입니다.

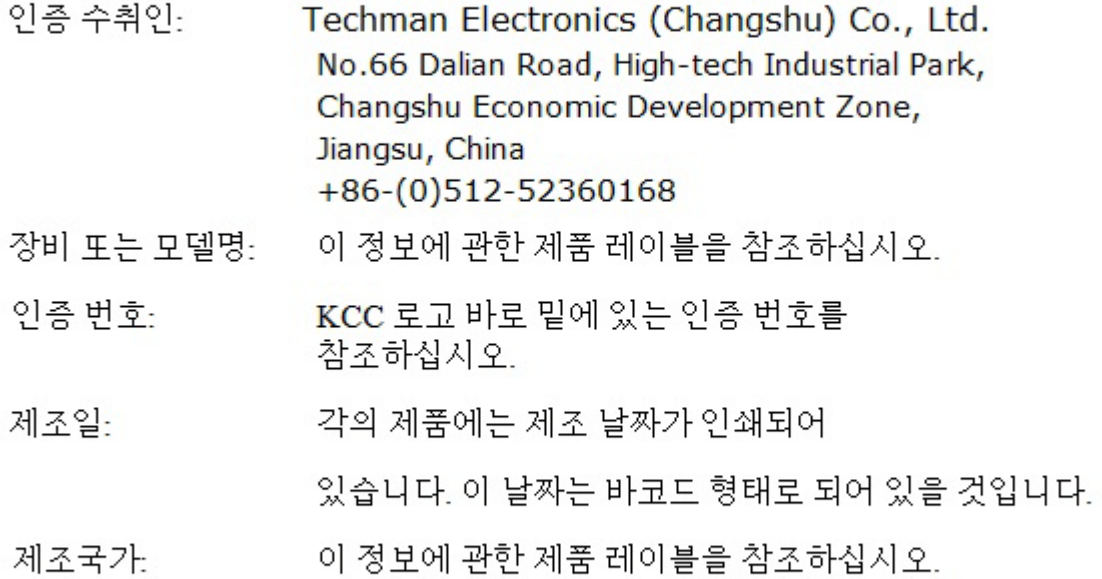

상기 각각의 제품에는 제조 날짜가 인쇄되어 있습니다.

VCCI (tylko Japonia)

VCCI、 クラス B

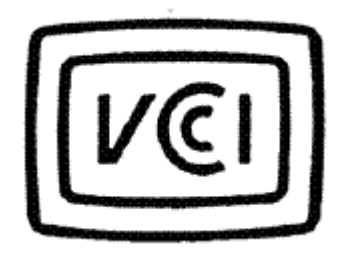

この装置は, クラスB情報技術装置です。この装置は, 家庭環境で使用 することを目的としていますが、この装置がラジオやテレビジョン受信機に 近接して使用されると、受信障害を引き起こすことがあります。 取扱説明書に従って正しい取り扱いをして下さい。  $VCCI-B$ 

### Dyrektywa dotycząca zużytego sprzętu elektrycznego i elektronicznego (WEEE)

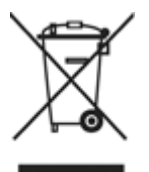

W Unii Europejskiej, etykieta ta oznacza, że produkt ten nie powinien być usuwany z odpadami domowymi. Należy go przekazać do właściwego miejsca zbiórki w celu regeneracji i przetwarzania.

Dalsze informacje dotyczące przetwarzania produktu w danym kraju, można uzyskać na stronie sieci web pod adresem: [www.euro.dell.com/recycling.](http://www.euro.dell.com/recycling)

## REACH (Rejestracja, ocena, autoryzacja stosowania substancji chemicznych)

REACH (Rejestracja, ocena, autoryzacja stosowania substancji chemicznych), to przepisy Unii Europejskiej (UE) dotyczące stosowania substancji chemicznych. Informacje dotyczące niebezpiecznych substancji znajdujących się w produktach Dell w stężeniu przekraczającym wagowo 0,1 % (w/w), są dostępne pod adresem [www.dell.com/REACH.](http://www.dell.com/REACH)

## Turecki standard RoHS

#### Dyrektywa dotycząca zużytego sprzętu elektrycznego i elektronicznego (WEEE)

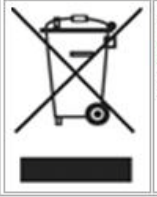

Avrupa Birliği'nde bu etiket, ürünün ev elektroniği aletleri atıkları ile imha edilemeyeceğini gösterir. Kurtarmak ve geri dönüşümünü sağlamak için uygun şartlarda saklanması gerekir. Bu ürünün geri döşünümünün nasıl sağlanacağı konusunda bilgi için lütfen şu adresi ziyaret edin: www.euro.dell.com/recycling. EEE Yönetmeliğine Uygundur Ve Elektronik Eşyalarda Bazi Zararli Maddelerin Kullaniminin Sinirlandirilmasina Dair Yönetmelik.

## Informacje o recyklingu WW

Dell™ zaleca, aby klienci usuwali zużyty sprzęt komputerowy, monitory, drukarki i inne urządzenia peryferyjne w sposób zgodny ze środowiskiem. Potencjalne metody obejmują ponowne używanie części lub całych produktów i recykling produktów, komponentów i/lub materiałów.

Specyficzne informacje dotyczące ogólnoświatowych programów recyklingu Dell, można uzyskać pod adresem: [www.dell.com/recyclingworldwide.](http://www.dell.com/recyclingworldwide)

#### Oświadczenie dotyczące bezpieczeństwa produktu zawierającego laser

Ten produkt został poddany testom, które stwierdziły, że jest zgodny ze standardem bezpieczeństwa IEC60825-1 dla produktów laserowych.

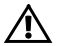

A OSTRZEŻENIE: Produkt laserowy klasa 1

 PRZESTROGA: Nie wolno zdejmować metalowej pokrywy: otwarcie naraża na promieniowanie lasera klasa 3B. Należy unikać ekspozycji wiązki.

## Wymagania FDA

Produkt ten jest zgodny z zasadami DHHS 21CFR Rozdział 1, Podrozdział J.

## RoHS (tylko China)

#### 中国大陆 RoHS

根据中国大陆《电子信息产品污染控制管理办法》(也称为中国大陆 RoHS), 以下部分列出了产品中可能包含的 有毒和/或有害物质的名称和含量。

#### EIP (RMSD, 介质, 电源设备及所有其他电子信息产品)

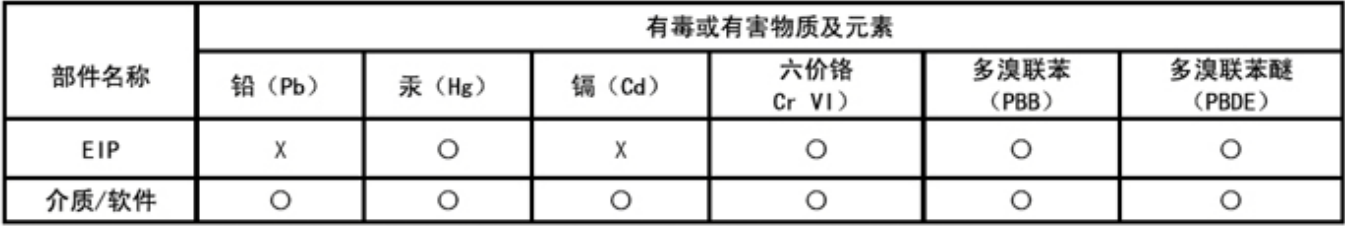

\*印刷电路部件包括所有印刷电路板(PCB)及其各自的离散组件、IC及连接器。

"O"表明该部件所含有毒和有害物质含量低于 MCV 标准 (SJ/T11363-2006) 定义的阈值。

"X"表明该部件所含有毒和有害物质含量高于 MCV 标准 (SJ/T11363-2006) 定义的阈值。所有显示 X 的情况, 是按照欧盟 RoHS 采用了容许的豁免指标。

在中国大陆销售的相应电子信息产品(EIP)都必须遵照中国大陆《电子信息产品污染控制 标识要求》标准(SJ/T11364-2006)贴上环保使用期限(EPUP)标签。该产品所采用的 EPUP 标签是基于中国大陆的《电子信息产品环保使用期限通则》标准。

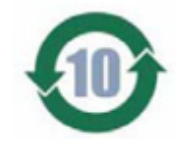